### LA-PRIVATE

LaCie Private-Public allows you to create a password-protected volume called LA-PRIVATE. Once created, LA-PRIVATE will use AES 256 encryption to keep your most important files safe. If you do not have LaCie Private-Public, please [DOWNLOAD](http://www.lacie.com/us/support/drivers/driver.htm?id=10241) the installer from our website.

Follow the directions below to configure and run LaCie Private-Public.

#### **Important info:**

- The instructions listed below apply to all LaCie storage devices, including hard drives and USB Keys.
- If you [DOWNLOAD](http://www.lacie.com/us/support/drivers/driver.htm?id=10241) LaCie Private-Public from LaCie's website, **YOU MUST COPY THE FOLDER TO YOUR LACIE STORAGE DEVICE** before following the directions below. Running the application from My Computer/Computer or the Mac desktop will create an encrypted volume on your internal hard drive.
- The name of your partition may not be the same as listed here. The directions below assume LaCie Setup Assistant has created a partition named **LACIE**. While certain USB Keys and formatting utilities will present alternative names, there is no impact on the use of LaCie Private-Public.

### Mac Users - Install MacFUSE Before Creating LA-PRIVATE

LaCie Private-Public requires MacFUSE to run on your Macintosh computer. If MacFUSE is not installed on your computer, LaCie Private-Public will prompt you to install it before creating the encrypted LA-PRIVATE volume. To check if your computer has MacFUSE, go **System Preferences… > Other**.

**Important info:** Mac OS X 10.7 (Lion) is not compatible with certain versions of MacFUSE and may require an update. You can [DOWNLOAD](http://www.lacie.com/us/support/drivers/driver.htm?id=10241) a compatible version from our website.

### New MacFUSE Installation

1. Connect your LaCie storage device to a compatible interface port on your computer. The LACIE partition will appear on your desktop.

### $\pmb{\times}$

2. If you downloaded LaCie Private-Public from the LaCie website, the application may appear on your computer desktop or the Downloads folder. To create a secure volume, LaCie Private-Public must be stored on your LaCie external hard drive. Before moving forward, copy the folder containing the application to the LACIE partition. Please note that running the application from the Mac desktop will create an encrypted volume on your internal hard drive.

### Invalid Link*Copy Private-Public to the LACIE partition*

3. Click twice on the LACIE icon on the desktop or open it using the Finder.

 $\pmb{\times}$ 

- 4. Click twice on the application icon.
- 5. If your computer does not have MacFUSE, a window will prompt you to install it. Click **Download MacFuse**. Please note that this version of MacFUSE is not compatible with Mac OS X 10.7 (Lion) or Mac OS X 10.5/10.6 64-bit. See below for an updated version of MacFUSE.

 $\pmb{\times}$ 

6. Follow the MacFUSE links to download the .dmg file.

# $\pmb{\times}$

7. Once downloaded, click twice on the MacFUSE.pkg file.

## $\pmb{\times}$

8. Follow the MacFUSE installer to completion. LaCie recommends accepting the licensing terms in order to finish the MacFUSE installation. MacFUSE must be installed to create the LA-PRIVATE volume.

## $\pmb{\times}$

9. Go to the next section to create the LA-PRIVATE volume.

MacFUSE Update

The version of MacFUSE in this section is compatible with Mac OS X 10.5/10.6/10.7.

- 1. [DOWNLOAD](http://www.lacie.com/us/support/drivers/driver.htm?id=10241) the update for MacFUSE at the LaCie website.
- 2. You can run the update directly from your desktop or Downloads folder.
	- $\pmb{\times}$
- 3. Click twice on the .dmg file for the installer. A new window will open. Click twice on the MacFUSE Core.pkg icon.
	- $\pmb{\times}$
- 4. Read the message before selecting **Continue**.

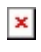

5. Click **Continue**.

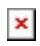

6. Click **Continue**.

 $\pmb{\times}$ 

- 7. To install MacFUSE and LA-PRIVATE, you must agree to the conditions of use. Click **Agree** to install MacFUSE or **Disagree** to abandon the configuration.
	- $\pmb{\times}$
- 8. Select **Install**.

 $\pmb{\times}$ 

- 9. The Mac OS may prompt you to enter your administrator's password. Once entered, click **OK**.
	- $\pmb{\times}$
- 10. The installation is complete. Click **CLOSE** before moving onto the next section.

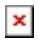

Create the LA-PRIVATE Volume

### **Important info:**

- The instructions listed below apply to all LaCie storage devices, including hard drives and USB Keys.
- If you [DOWNLOAD](http://www.lacie.com/us/support/drivers/driver.htm?id=10241) LaCie Private-Public from LaCie's website, **YOU MUST COPY THE FOLDER TO YOUR LACIE STORAGE DEVICE** before following the directions below. Running the application from My Computer/Computer or the Mac desktop will create an encrypted volume on your internal hard drive.
- The name of your partition may not be the same as listed here. The directions below assume LaCie Setup

Assistant has created a partition named **LACIE**. While certain USB Keys and formatting utilities will present alternative names, there is no impact on the use of LaCie Private-Public.

All users

Please read the following recommendations before creating LA-PRIVATE:

- Passwords. You will be prompted to create a password for the LA-PRIVATE volume. Since short passwords are easy to crack, LaCie recommends a minimum of 12 characters. Stronger passwords also include a combination of letters and numbers. Use both capital and small letters for added security. Please consider writing your password on paper and keeping it in a safe place. Data stored on the LA-PRIVATE volume cannot be recovered if the password is lost or forgotten.
- Time to create LA-PRIVATE. The estimated time to create the LA-PRIVATE volume is one minute per Gigabyte (GB). For example,  $1GB = 1$  minute,  $50GB = 50$  minutes, and  $500GB = 8$  hours.
- FAT 32 size limitation. Due to format limitations, LA-PRIVATE cannot exceed 4GB if the LACIE partition is a FAT 32 volume. To create a LA-PRIVATE volume greater than 4GB, LACIE must be formatted as NTFS (Windows) or HFS+ (Mac).
- Data stored on LACIE. Consider the size of the LA-PRIVATE volume carefully, especially if you have already stored data on the LACIE partition. Creating the LA-PRIVATE volume will not delete media on the LACIE partition as long as there is adequate space. For example, you have copied 20GB of data onto 32GB of storage. When creating LA-PRIVATE, you can only use the storage that remains (i.e. less than 12GB).
- Disable sleep mode on your computer. In most instances, LaCie Private-Public will pause when your computer goes into sleep mode. To avoid delays, LaCie highly recommends that you disable sleep mode on your computer before launching LaCie Private-Public to create LA-PRIVATE.
- Do not shut down your computer while LaCie Private-Public is creating LA-PRIVATE.
- **-** Administration rights. You must have administration rights to your computer to access LA-PRIVATE.

Follow the steps below to create LA-PRIVATE:

- $\mathbf{1}$ .
	- $\mathsf C$
	- $\circ$
	- $\overline{n}$
	- $\overline{n}$
	- $\overline{e}$
	- $\mathsf C$
	- $\mathsf t$  $\bar{\mathrm{t}}$
	- $\boldsymbol{\mathsf{h}}$
	- $\epsilon$
	- $\bar{L}$
	- $\overline{a}$
- $\mathsf{C}$
- $\mathbf{i}$
- $\mathsf{e}% _{0}\left( \mathsf{e}\right)$
- $\sf S$
- $\bar{\mathrm{t}}$
- $\circ$  $\mathsf{r}$
- $\overline{a}$
- $\mathsf{g}$
- $\rm e$
- $\mathsf d$
- $\epsilon$  $\vee$
- $\mathbf{i}$
- $\mathsf C$
- $\epsilon$
- $\mathsf t$  $\circ$
- $\overline{a}$
- $\mathsf C$
- $\circ$  $m$
- $p$
- $\overline{a}$  $\mathsf t$
- $\mathbf{i}$
- $\mathsf b$  $\overline{1}$
- $\epsilon$
- $\mathbf{i}$
- $\overline{n}$
- $\bar{\mathrm{t}}$  $\epsilon$
- $\mathsf{r}$
- $\mathsf f$

```
\mathsf{a}\mathsf C\epsilon\mathsf{p}% _{T}\circ\mathbf{r}\bar{\mathrm{t}}\circ\overline{D}\mathsf{y}\circ\cup\mathsf{r}\mathsf C\circm\mathsf{p}\cup\bar{\mathrm{t}}\epsilon\mathsf{r}\toph\overline{e}\bar{L}\overline{A}\mathsf{C}\overline{1}\mathsf E\mathsf{p}\overline{a}\mathbf{r}\mathbf{t}\mathbf{i}\mathsf t\dot{1}\circ\overline{n}W
\mathbf{j}\overline{\phantom{a}}\vert\mathsf{a}\mathsf{p}% _{T}\mathsf{p}% _{T}\epsilon\mathsf a\mathsf{r}\mathbf i
```
l,

 $\mathsf{n}$ 

- $\mathbb M$  $\mathbf y$  $\mathsf{C}$  $\bullet$  $m$  $\mathsf{p}$  $\mathbf{u}$  $\mathbf t$  $\mathbf{e}$  $\bar{\mathbf{r}}$  $\overline{I}$  $\mathsf{C}$  $\overline{O}$  $m$  $\mathsf{p}$  $\mathbf{u}$  $\mathbf t$  $\mathbf e$  $\mathbf{r}$  $\overline{(\ }$ W  $\mathbf{i}$  $\overline{D}$  $\mathsf{d}$  $\circ$  $W$  $\sf S$  $\circ$  $\mathsf{r}$  $\circ$  $\overline{D}$  $\mathsf{y}$  $\circ$  $\cup$  $\mathsf{r}$
- $\left( \right)$

 $\mathsf{d}$  $\epsilon$  $\sf S$  $\mathsf{k}$  $\sf t$  $\circ$  $\mathsf{p}% _{T}$  $\overline{(\ }$  $\mathbb M$  $\mathsf a$ )  $\qquad c$ 

 $\bar{z}$  $\mathbf{\times}$ 

 $\blacksquare$  $2.$  $\mathsf{C}$  $\mathcal I$  $\dot{\mathbf{I}}$  $\mathsf C$  $\mathsf k$  $\mathsf t$ W  $\mathbf i$  $\mathsf C$  $\epsilon$  $\circ$  $\overline{\phantom{a}}$  $\bar{\rm t}$  $\boldsymbol{\mathsf{h}}$  $\mathsf{e}% _{t}\left( t_{0}\right)$  $\mathsf L$  $\mathbb A$  $\mathsf{C}$  $\begin{array}{c} \hline \end{array}$  $\mathsf E$  $\mathbf{i}$  $\mathsf C$  $\circ$  $\overline{D}$  $\dot{1}$  $\overline{\phantom{a}}$  $\mathsf{M}$  $\mathsf{y}$  $\mathsf{C}$  $\bullet$  $m$  $\mathbf{p}$  $\mathbf{u}$  $\mathbf t$  $\mathbf{e}$  $\mathbf{r}$  $\sqrt{\phantom{a}}$  $\mathsf{C}$  $\bullet$  $m$  $\mathbf{p}$  $\mathbf{u}$  $\mathbf t$  $\mathbf e$  $\bar{\mathbf{r}}$  $\big($ W

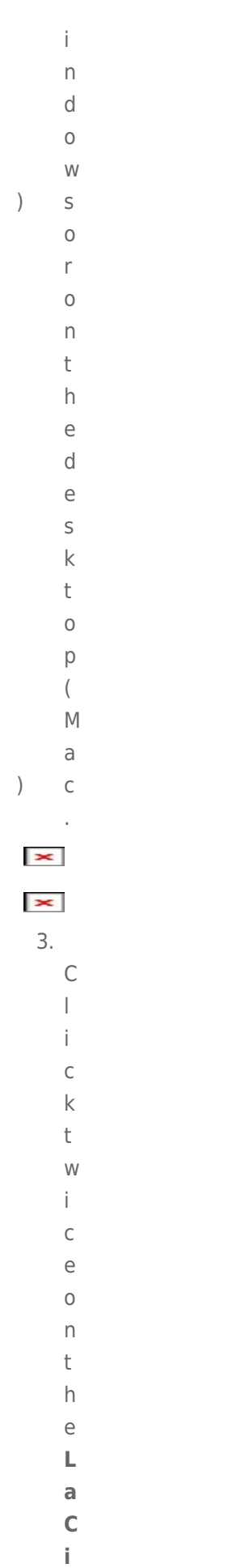

- $\mathsf{e}\,$
- $\overline{P}$

 $\mathbf{r}$  $\mathbf i$  $\mathbf{V}$ a  $\mathbf t$  $\mathbf e$ Ĭ,  $\overline{P}$  $\mathbf{u}$  $\mathbf b$  $\overline{1}$  $\hat{1}$  $\mathbf{C}$  $\overline{a}$  $\mathsf{p}$  $p$  $\overline{1}$  $\dot{1}$  $\mathsf{C}$  $\overline{a}$  $\mathsf t$  $\mathbf{i}$  $\circ$  $n$ ý,  $4.$ W  $\mathbf{i}$  $\overline{\mathsf{n}}$  $\mathbf d$  $\overline{O}$  $W$  $\bar{z}$  $\mathsf{s}$  $\mathsf{Y}$  $\circ$  $\cup$  $m$  $\mathsf{a}$  $\mathsf{y}$  $\bar{\Gamma}$  $\mathsf{e}% _{0}\left( t\right)$  $\mathsf C$  $\mathsf{e}% _{t}\left( t_{0}\right)$  $\mathbf i$  $\vee$  $\mathop{\mathrm{e}}$  $\mathsf{a}$  $\mathsf{p}% _{T}$  $\mathsf r$  $\circ$ 

 ${\sf m}$ 

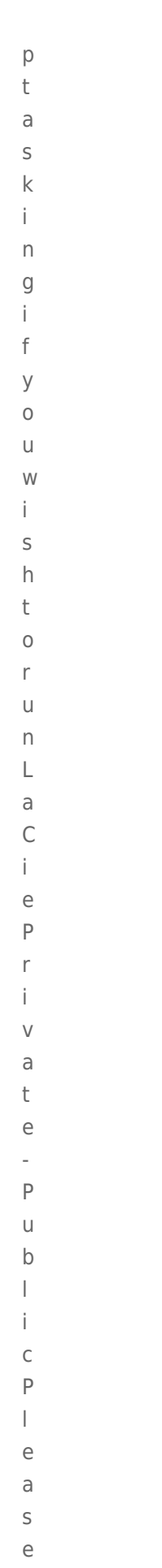

 $\mathsf C$  $\circ$ 

 $\bar{z}$ 

 $\boldsymbol{\mathsf{n}}$ 

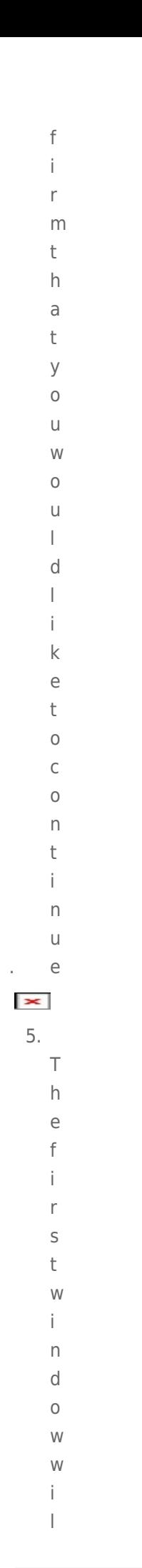

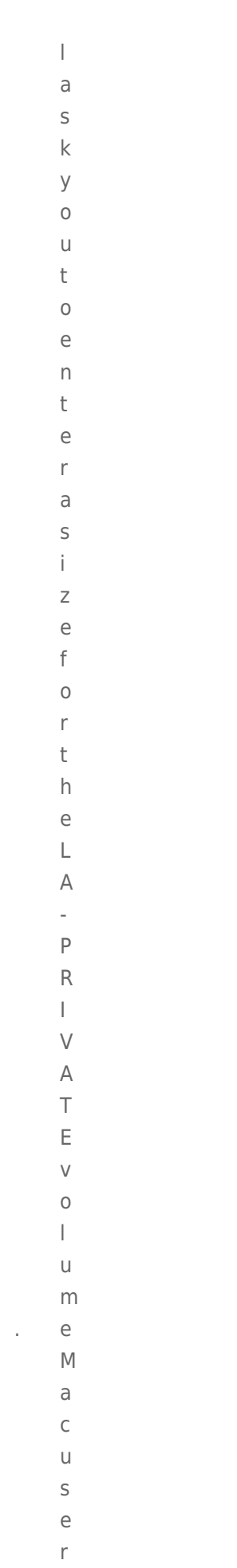

 $\mathbb{C}^{\mathbb{C}}$  . <br> <br> S  $P$ 

```
\mathsf{e}% _{t}\left( t_{0}\right)\overline{a}\sf S\mathsf{e}% _{0}\left( t\right)\overline{n}\circ\mathsf t\epsilon\bar{\mathrm{t}}h\overline{a}\bar{\mathrm{t}}\mathsf{y}\circ\cup\mathsf C\overline{a}\overline{n}\cup\sf S\overline{e}\mathsf th\epsilon\mathsf{p}\cup\overline{1}\begin{array}{c} \hline \end{array}\mathsf{d}\circW\overline{n}m\epsilon\overline{n}\cup\mathsf t\circ\sf S\overline{e}\mathsf{e}% _{0}\left( \mathsf{e}\right)\mathsf C\mathsf t\bar{\rm t}h\mathsf{e}% _{t}\left( t_{0}\right)\mathsf L
```
 $\mathsf A$ 

 $\big)$ 

 $\mathsf S$ Ŷ.  $\mathbb A$  $\sf S$  $\mathsf a$ 

 $\big)$ 

 $\mathsf S$  $\circ$  $\mathsf{r}$ G  $\overline{B}$  $\overline{(\ }$ G  $\hat{1}$  $\mathsf{g}$  $\overline{a}$  $\sf b$  $\mathsf{y}$  $\sf t$  $\mathsf{e}% _{0}\left( \mathsf{e}\right)$ 

 $\overline{\phantom{a}}$  $\overline{P}$  $\mathsf{R}$  $\overline{1}$  $\vee$  $\overline{A}$  $\top$  $\bar{\mathrm{E}}$  $\mathsf C$  $\mathsf{a}$  $\mathsf{p}$  $\overline{a}$  $\mathsf C$  $\mathbf{i}$  $\bar{\mathrm{t}}$  $\mathsf{y}$  $\dot{1}$  $\overline{D}$  $\mathsf{M}$  $\overline{B}$  $\overline{(\ }$  $\mathsf{M}$  $\epsilon$  $\overline{g}$  $\overline{a}$  $\mathsf b$  $\mathsf{y}$  $\mathsf t$  $\epsilon$ 

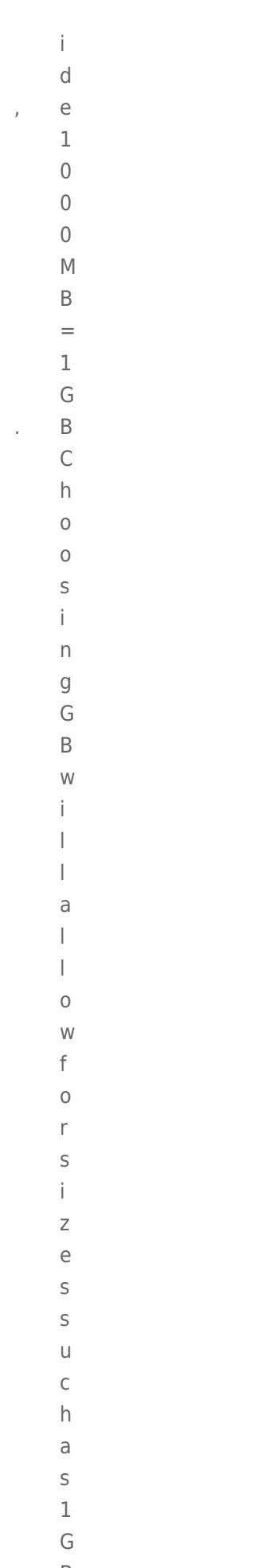

 $\sim$ 

- $\, {\sf B}$  $\mathcal{L}^{\text{max}}$ 
	- $\,1$

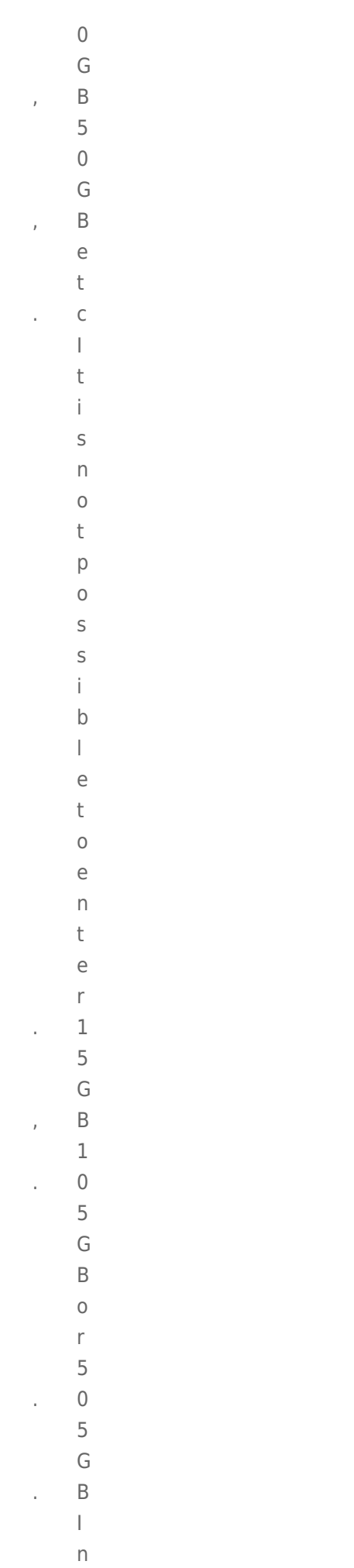

![](_page_17_Picture_18.jpeg)

 $\bar{I}$ 

 $\bar{I}$ 

![](_page_18_Picture_13.jpeg)

 $\bar{\bar{z}}$ 

 $A$ 

![](_page_19_Picture_21.jpeg)

- $\hat{1}$
- 
- $\bar{\mathrm{t}}$
- $\mathbf{y}$
- $\mathsf{p}$
- $\mathsf{u}$
- $\bar{\rm I}$
- $\overline{1}$
- $\mathbf d$
- $\bullet$ W
- $\overline{\mathsf{n}}$
- 6.
	- $\overline{P}$  $\overline{\phantom{a}}$
- $\overline{e}$
- $\mathsf a$
- $\sf S$
- $\epsilon$
- $\epsilon$
- $\overline{D}$
- $\mathsf t$
- $\epsilon$
- $\mathsf{r}$  $\bar{\mathrm{t}}$
- $h$
- $\epsilon$
- $\mathsf S$
- $\mathbf{i}$
- $\mathsf Z$  $\epsilon$
- $\circ$
- $\mathsf f$
- $\bar{\mathrm{t}}$
- $h$  $\epsilon$ 
	- $\bar{L}$
	- $\overline{A}$
	- $\overline{\phantom{a}}$
	- $\overline{P}$  $\,$  R
	- $\mathbf{I}$
	- $\vee$  $\mathbb A$
	- $\top$
	- $\overline{E}$
	- $\vee$
	- $\circ$  $\mathbb{L}$
	- $\mathsf{U}% _{T}=\mathsf{U}_{T}\!\left( a,b\right) ,\ \mathsf{U}_{T}=\mathsf{U}_{T}\!\left( a,b\right) ,$
	- ${\sf m}$

![](_page_21_Picture_10.jpeg)

```
\mathsf g\bar{\mathrm{t}}h\mathsf{e}% _{0}\left( \mathsf{e}\right)\mathsf Ch\epsilon\mathsf C\mathsf k\mathsf{b}\circ\overline{\mathsf{X}}\mathsf{f}\circ\bar{\Gamma}D
í.
\mathsf{s}\mathbf{p}\overline{1}\overline{a}\mathbf{y}\overline{p}\overline{a}\mathsf{s}\mathsf{s}\mathsf{W}\bullet\mathbf{r}\mathbf{d}W
\dot{1}\overline{1}\overline{1}\overline{a}\overline{\phantom{a}}\overline{1}\circW
\mathsf{y}\circ\cup\sf t\circ\sf S\epsilon\overline{e}\sf th
```
 $\mathsf{e}% _{0}\left( \mathsf{e}\right)$ 

![](_page_23_Figure_0.jpeg)

- $\bar{\mathbf{r}}$  $m$  $\overline{a}$  $\mathbf t$
- $\sf t$
- $\circ$
- $\mathsf{C}$
- $\mathsf{r}$
- $\epsilon$  $\overline{a}$
- $\mathsf t$
- $\epsilon$
- $\mathbf{t}$
- $h$
- $\epsilon$  $\mathsf L$
- $\overline{A}$
- $\overline{\phantom{a}}$
- $\overline{P}$
- $\overline{R}$
- $\bar{\mathbb{L}}$  $\vee$
- $\overline{A}$
- $\top$
- $\overline{E}$
- $\vee$  $\circ$
- $\overline{1}$  $\cup$
- $m$
- $\epsilon$
- $W$  $\mathbf{i}$
- $\mathsf t$
- $h$  $\overline{A}$
- $\overline{E}$  $\overline{\mathsf{S}}$
- $\overline{2}$
- $\overline{5}$  $6\phantom{a}$
- $\mathsf{e}% _{t}\left( t_{0}\right)$
- $\overline{D}$
- $\mathsf C$  $\mathsf{r}$
- $\mathsf{y}$
- $\mathsf{p}% _{T}$
- $\mathsf t$  $\mathbf i$
- $\circ$

![](_page_25_Picture_9.jpeg)

```
\bar{\mathrm{t}}\mathsf{e}% _{t}\left( t_{0}\right)\mathfrak th\mathsf{e}% _{0}\left( \mathsf{e}\right)\mathfrak t\dot{1}{\sf m}\epsilon\mathsf b\mathsf{y}\overline{a}\sf S\sf S\cupm\hat{1}\overline{D}\mathsf{g}\circ\overline{D}\epsilonm\mathbf{i}\overline{n}\cup\bar{\rm t}\epsilonp\overline{e}\mathsf{r}\circ\overline{n}\mathsf{e}% _{0}\left( \mathsf{e}\right)\overline{g}\mathbf{i}\mathsf g\overline{a}\mathsf{b}\mathsf{y}\mathsf t\mathsf{e}% _{t}\left( t_{0}\right)\mathsf P\begin{array}{c} \hline \end{array}\mathop{\mathrm{e}}\overline{a}\sf S\mathsf{e}% _{t}\left( t_{0}\right)\mathsf d
```
 $\circ$ 

ł,

- $\overline{D}$  $\circ$  $\mathfrak t$  $\bar{\mathrm{t}}$  $\cup$  $\mathsf{r}$  $\overline{\phantom{a}}$  $\circ$  $\mathsf f$  $\mathsf f$  $\mathsf{y}$  $\circ$  $\cup$  $\mathsf{r}$  $\mathsf C$  $\circ$  $m$  $\mathsf{p}$  $\cup$  $\bar{\rm t}$  $\overline{e}$  $\mathsf{r}$  $\mathsf{d}$  $\cup$  $\mathsf{r}$  $\dot{1}$  $\overline{n}$  $\overline{g}$  $\bar{\rm t}$  $h$  $\epsilon$  $\mathsf f$  $\circ$  $\bar{\Gamma}$  $m$  $\overline{a}$  $^\mathrm{t}$  $\mathcal{L}^{(1)}$  $\pmb{\times}$ 12.  $\circlearrowright$  $\overline{D}$  $\mathsf C$  $\epsilon$  $\mathsf t$  $h$  $\epsilon$ 
	- $\mathsf f$  $\circ$  $\mathsf{r}$

```
m\mathsf a\mathfrak t\mathbf{i}\sf S\mathsf C\circmp\begin{array}{c} \hline \end{array}\overline{e}\bar{\mathrm{t}}\mathsf{e}% _{0}\left( \mathsf{e}\right)\mathsf L\overline{A}\overline{a}\overline{P}\overline{R}\begin{array}{c} \hline \end{array}\vee\overline{A}\top\bar{E}W
\mathbf{i}\overline{\phantom{a}}m
\circ\cup\overline{n}\mathsf t\overline{a}\cup\mathsf t\circm\overline{a}\mathbf{t}\mathbf{j}\mathsf C\mathsf a\vert\overline{\phantom{a}}\mathsf{y}\dot{\mathbf{I}}\overline{\phantom{a}}\mathbb M\mathbf y
```
 $\overline{ }$ 

- $\bullet$  $m$  $\mathsf{p}$
- $\mathbf{u}$
- $\mathbf t$
- $\mathbf e$
- $\mathbf{r}$  $\sqrt{\phantom{a}}$
- $\mathsf{C}$
- $\bullet$  $m$
- $\mathsf{p}$
- $\mathbf{u}$
- $\mathbf t$
- $\ddot{\textbf{e}}$
- $\mathbf{r}$  $\overline{(\ }$
- W

 $\mathbf{i}$  $\overline{D}$  $\mathsf{d}$  $\circ$  $W$ 

 $\mathsf S$  $\circ$  $\mathsf{r}$  $\dot{1}$ 

- 
- 
- $\big)$
- 
- 
- 
- $\overline{n}$  $\mathsf t$
- $h$  $\epsilon$
- $\overline{F}$  $\mathbf{i}$
- 

 $\overline{\phantom{a}}$  $\mathsf{d}$  $\overline{e}$  $\bar{\Gamma}$  $\overline{(\ }$  $\mathsf{M}$  $\mathsf{a}$ 

- 
- 
- 
- 

 $\mathsf C$  $\cdot$  $\vert$  $\bar{\mathrm{t}}$ 

- $\big)$
- 
- 
- $\dot{1}$  $\sf S$
- $\overline{D}$ 
	- $\circ$
	- $W$  $\mathsf{r}$
- $\epsilon$  $\mathsf{a}$
- $\mathsf{d}$
- $\mathsf{y}$
- $\sf t$
- $\circ$  $\mathsf{S}$
- $\mathsf t$
- $\circ$
- $\Gamma$
- $\epsilon$
- $\mathsf{y}$
- $\circ$  $\cup$
- $\mathsf{r}$
- $m$
- $\circ$
- $\sf S$
- $\bar{\mathrm{t}}$  $\mathbf{i}$
- $m$
- $\mathsf{p}$
- $\circ$
- $\mathsf{r}$
- $\mathbf{t}$  $\overline{a}$
- $\overline{n}$
- $\mathbf t$  $\mathsf{d}$
- $\overline{a}$
- $\mathsf t$  $\overline{a}$  $\mathcal{L}^{(1)}$
- $\blacksquare$
- $\blacksquare$

Mounting the LA-PRIVATE Volume

LA-PRIVATE may be locked to protect data from being accessed by unauthorized users. Follow the steps below to unlock and mount the LA-PRIVATE volume.

**Important info:** You must create LA-PRIVATE before attempting to mount the volume.

- 1. Connect the LaCie storage device to a compatible interface port on your computer.
- 2. Click twice on the LACIE icon in **My Computer/Computer** (Windows) or on the desktop (Mac).
- 3. Click twice on the **LaCie Private-Public** application.
- 4. LaCie Private-Public will recognize that you have created a LA-PRIVATE volume. (If you have not created LA-PRIVATE, the application will guide you through the process. See the steps above.) Enter your password in the empty field. Please note that your password is case sensitive.

 $\pmb{\times}$ 

- 5. To see the characters that you are typing, select the check box for **Display password**. Click **OK**.
- 6. The LA-PRIVATE volume will appear in **My Computer/Computer** (Windows) or in the Finder (Mac).

 $\pmb{\times}$ 

 $\pmb{\times}$ 

7. Copy and paste, drag and drop, or retrieve existing files from your encrypted LA-PRIVATE volume.

![](_page_32_Picture_140.jpeg)

![](_page_32_Picture_141.jpeg)

Unmounting LA-PRIVATE will prevent others from accessing your private data. It is a great way to lock LA-PRIVATE since the secure volume will no longer be available for unauthorized use. Follow the steps below to unmount and lock LA-PRIVATE.

Windows

1. The LaCie Private-Public icon will appear in the system tray when LA-PRIVATE is mounted. The system tray is on the lower right side of your computer screen.

![](_page_32_Picture_6.jpeg)

2. Right-click on the LaCie Private-Public icon and select **Dismount Private-Public**.

![](_page_32_Picture_8.jpeg)

3. The LA-PRIVATE volume has been unmounted and locked.

Mac

1. Go to the Dock and search for the LaCie Private-Public icon.

![](_page_32_Picture_12.jpeg)

2. Right-click on the LaCie Private-Public icon to select **Dismount**.

![](_page_32_Picture_14.jpeg)

3. LA-PRIVATE has been unmounted and locked.

Changing the LA-PRIVATE Password

**Important info:** You must create the LA-PRIVATE volume before attempting to change its password.

Follow the steps below to change the password to LA-PRIVATE.

- 1. Insert the LaCie storage device into the compatible interface port on your computer.
- 2. Click twice on the LACIE icon in **My Computer/Computer** (Windows) or on the desktop (Mac).
- 3. LaCie Private-Public will recognize that you have created a LA-PRIVATE volume and prompt you for the password. (If you have not created LA-PRIVATE, the application will guide through the process. See the steps above.)

 $\pmb{\times}$ 

 $\pmb{\times}$ 

- 4. Click on the button **Change Password**.
- 5. Enter your **Current Password** as well as the **New Password**. You must also complete the field **Confirm Password** with the new password.

## $\pmb{\times}$

- 6. Check the **Display Password** boxes to see the characters as they are typed.
- 7. Click **OK**.
- 8. Your password has been changed.

![](_page_33_Picture_7.jpeg)

Delete LA-PRIVATE

**Important info:** Removing the LA-PRIVATE volume will delete all of its data. LaCie highly recommends that you copy all data from LA-PRIVATE to a temporary location before deleting the secure volume.

Invisible Files

Deleting LA-PRIVATE requires that hidden files are made visible. Follow the steps below to reveal hidden files and delete the LA-PRIVATE volume.

Windows

- 1. Insert the LaCie storage device into the compatible interface port on your computer.
- 2. Click **Start > My Computer/Computer**. You should see the LACIE partition˙.
- 3. Go to the pulldown menu **Tools > Folder Options**.

![](_page_33_Picture_16.jpeg)

4. Note the section called Hidden files and folders. The default setting is "Don't show hidden files, folders, or drives".

![](_page_33_Picture_18.jpeg)

5. Change the Hidden files and folders setting to "Show hidden files, folders, and drives". Click **Apply**.

 $\pmb{\times}$ 

6. Go to the LA-PUBLIC partition and open the folder called **LaPrivate**.

![](_page_33_Picture_22.jpeg)

7. Look for the file called "LaPrivate.lc"

![](_page_33_Picture_24.jpeg)

8. Right-click on "LaPrivate.lc" and select **Delete**.

 $\pmb{\times}$ 

- 9. The LA-PRIVATE volume has been deleted.
- 10. To restore your folder settings, go to **Tools > Folder Options**. Select "Don't show hidden files, folders, or drives" and click **Apply**.

Mac

Revealing hidden files in Mac OS X requires the Terminal program.

- 1. Connect the LaCie storage device to a compatible interface port on your computer. The LACIE icon should appear on the desktop.
- 2. Go to the pulldown menu **Go > Utilities**.

![](_page_34_Picture_6.jpeg)

3. Click twice on the program **Terminal**.

 $\pmb{\times}$ 

4. The Terminal window will appear. To reveal hidden files, type the following string exactly as it appears, including spaces and capital letters: defaults write com.apple.Finder AppleShowAllFiles YES

 $\pmb{\times}$ 

 $\pmb{\times}$ 

5. You must now restart the Finder. Push the following buttons on your Macintosh keyboard at the same time: **option+cmd+esc**. The Force Quit Applications window will open. Select **Finder** and click **Relaunch**.

 $\pmb{\times}$ 

- 6. After the Finder has restarted, open the LA-PUBLIC partition on your LaCie storage device.
- 7. Open the LaPrivate folder and look for the file called "LaPrivate.lc".

8. Right-click on "LaPrivate.lc" and select **Move to Trash**.

![](_page_34_Picture_18.jpeg)

- 9. The LA-PRIVATE volume has been deleted.
- 10. To conceal hidden files, go to the pulldown menu **Go > Utilities**. Open the Terminal application and type the following string exactly as it appears, including spaces and capital letters: defaults write com.apple.Finder AppleShowAllFiles NO

![](_page_34_Picture_21.jpeg)

- 11. You must now restart the Finder. Push the following buttons on your Macintosh keyboard at the same time: **option+cmd+esc**. The Force Quit Applications window will open. Select **Finder** and click **Relaunch**.
- 12. Hidden files are now concealed.

 $\pmb{\times}$